## **Comment envoyer un courriel via SMTP (serveurs Gandi) en ligne de commande ?**

- sudo aptitude install ssmtp
- sudo vim /etc/ssmtp/ssmtp.conf
- Changer la config comme suit :

Nom du serveur : mail.gandi.net Port : 25 par défaut, 587 (STARTTLS) si votre FAI filtre le port 25 (Free, Orange…), ou 465 si vous utilisez SSL. Dans tous les cas, vous pouvez essayer les trois et vous arrêter sur celui qui fonctionne. Sécurité TLS ou SSL : oui (conseillé). Si les différents ports ne fonctionnent pas, réessayez avec le port 25 (Sans chiffrement) et 587 (STARTTLS). Authentification SMTP : oui, utilisez les mêmes paramètres que le compte entrant POP / IMAP

From: <https://wiki.chantierlibre.org/>- **Wiki de Chantier Libre**

Permanent link: **[https://wiki.chantierlibre.org/projets:envoyer\\_courriel\\_bash?rev=1478276190](https://wiki.chantierlibre.org/projets:envoyer_courriel_bash?rev=1478276190)**

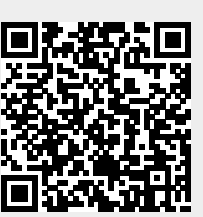

Last update: **2017/12/21 19:13**